## **MATRICULA DE ESTUDIANTES NUEVOS**

En la configuración del SIAGIE del año 2014, la matrícula se realiza de acuerdo al registro previo del estudiante (Estudiante nuevos y estudiantes matriculados en años anteriores).

En el caso de estudiantes nuevos, el SIAGIE sólo permite matricularlos en el nivel Inicial y primer grado de primaria. Para los estudiantes que no tienen registro debido a que provienen de estudios en el extranjero, serán evaluados en la opción Ingreso/Reingreso y posteriormente matriculados en el grado correspondiente.

I. La secuencia de ingreso es la siguiente: Matrícula -> Matrícula -> Matrícula Individual.

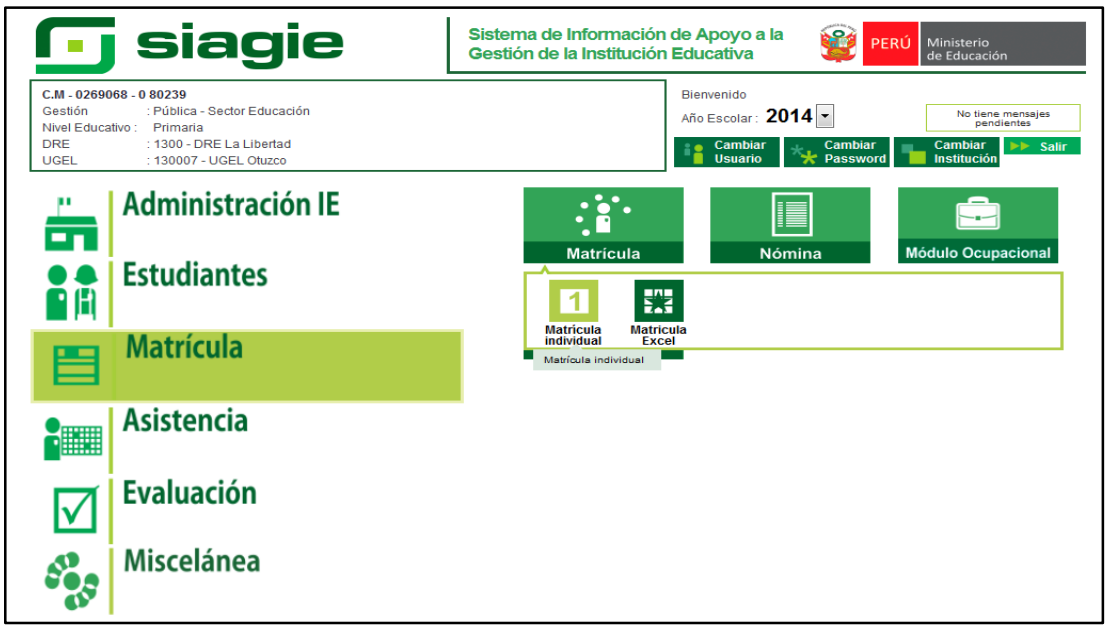

II. Registre el número de DNI o código de estudiante y presione el botón Siguiente.

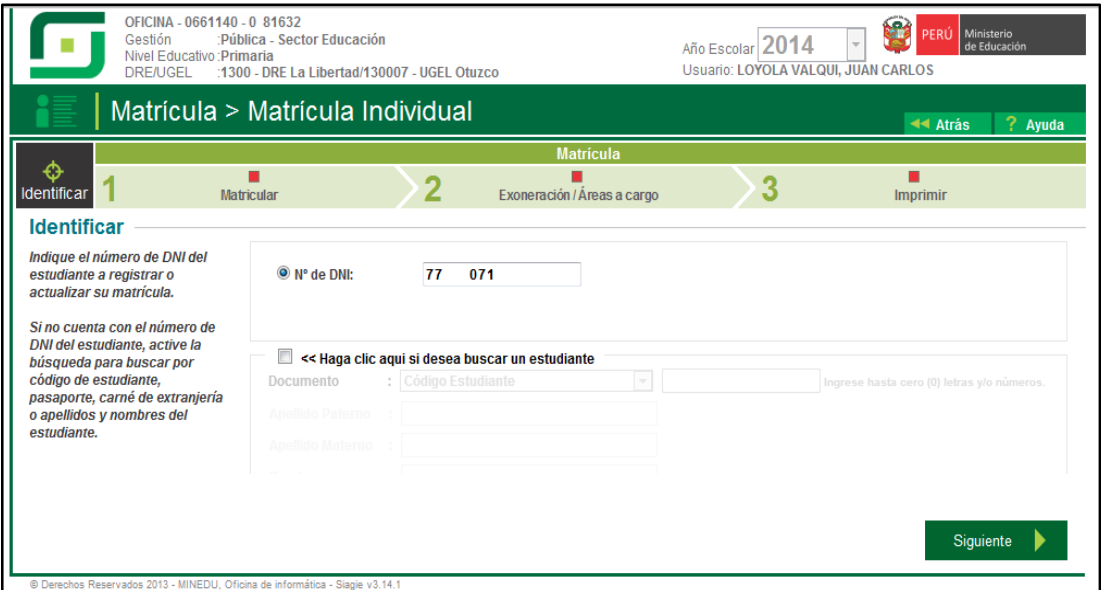

## III. Verifique que los datos corresponda al estudiante y presione el botón Aceptar.

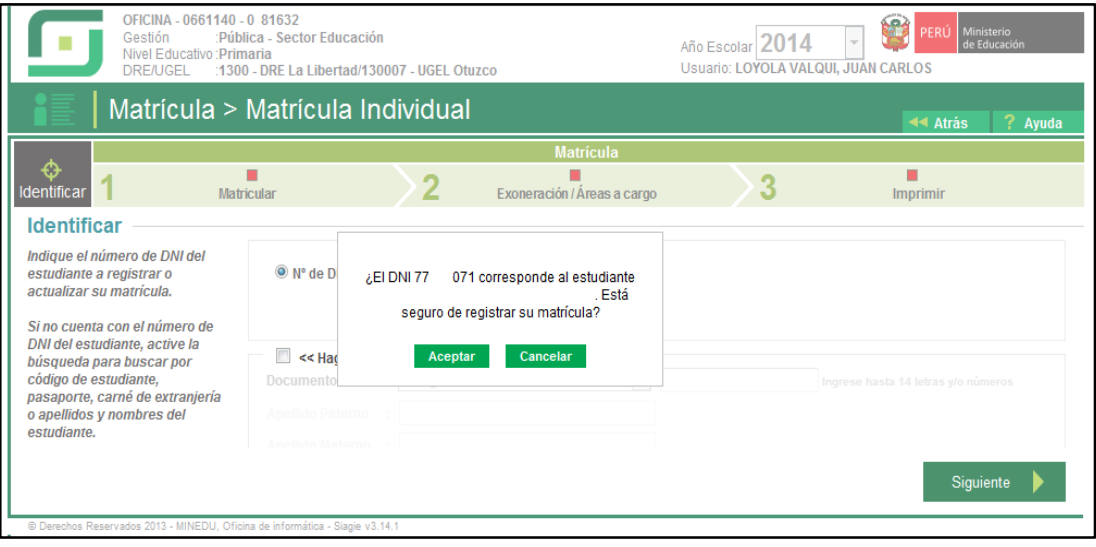

IV. En el formulario, debe registre Fecha de Matrícula, seleccione Sección, seleccione Apoderado, seleccione Tipo de Procedencia y presione el botón grabar.

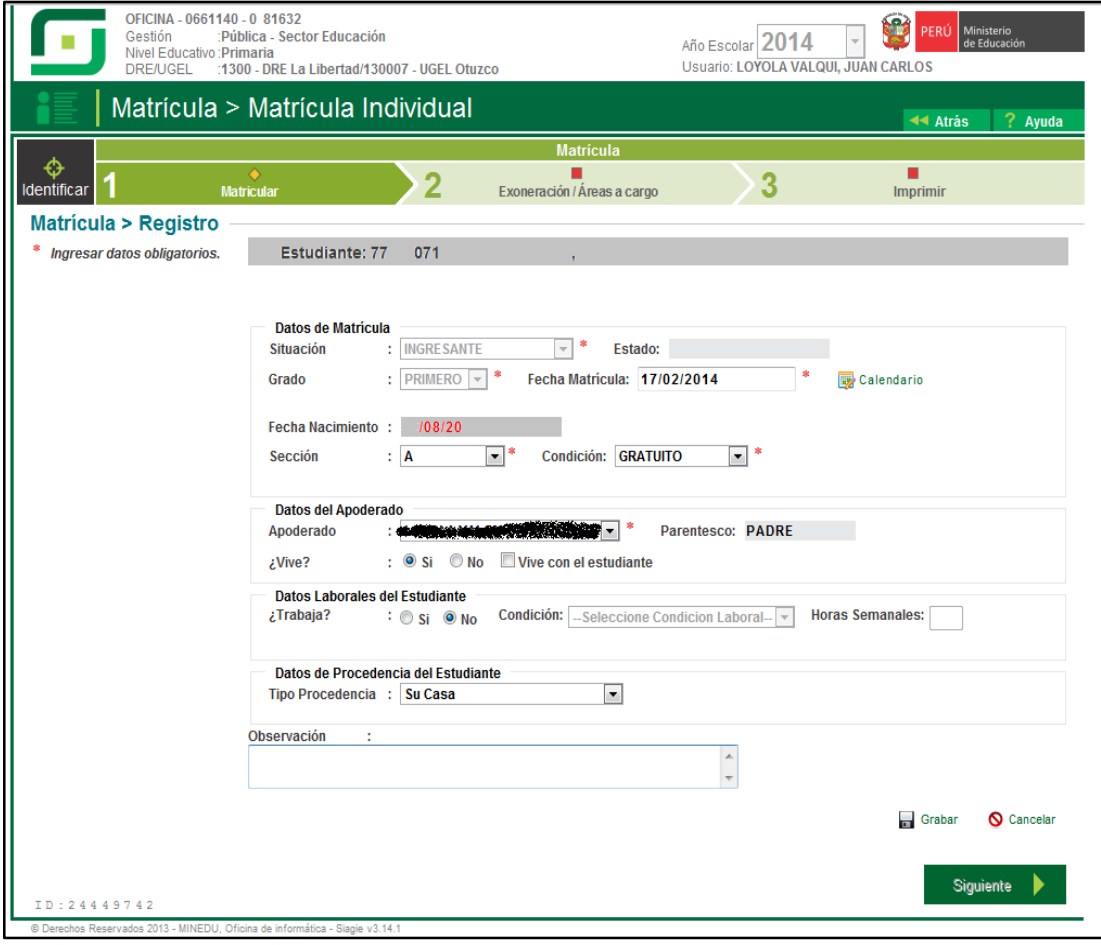